### **AUTOMATED GRAPHICAL TESTING ON REAL HARDWARE: ADVENTURES WITH OPENQA**

**Sam Thursfield XDC 2023**

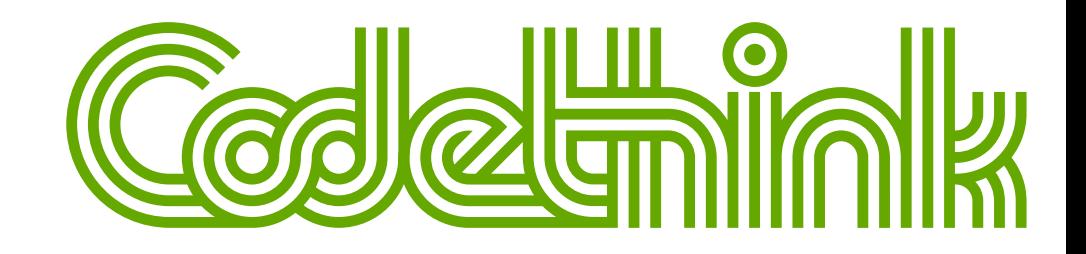

## **HELLO**

#### I am

- **senior software developer @ Codethink**
- foundation member and maintainer @ GNOME

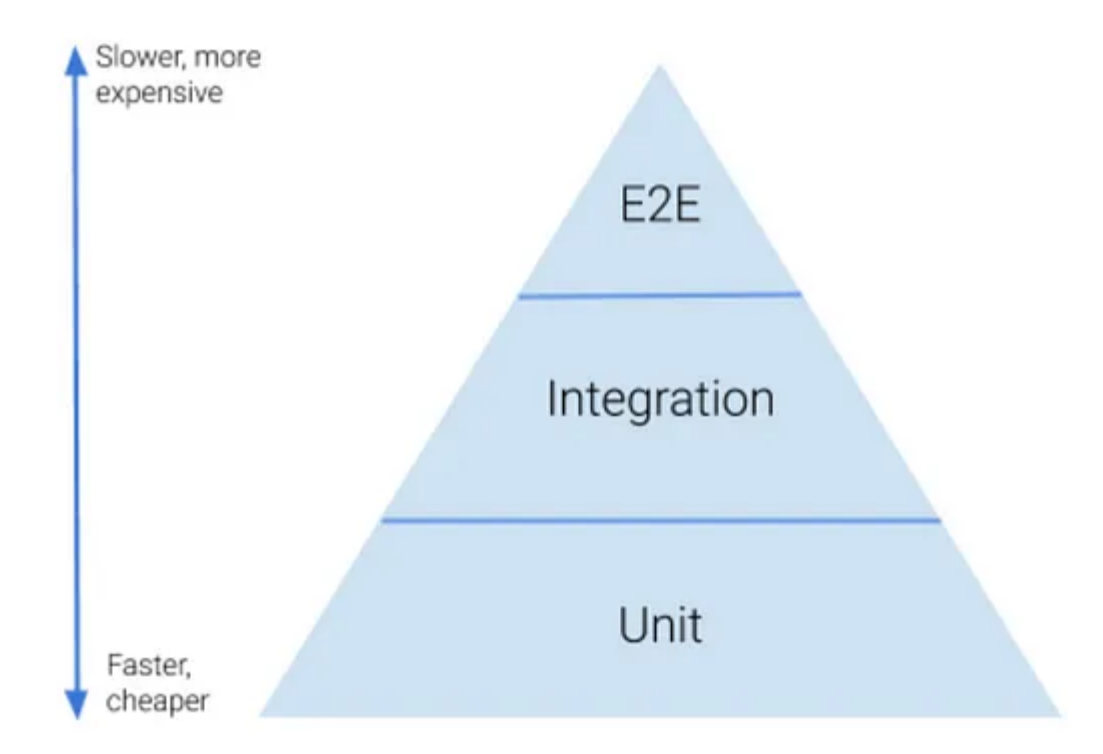

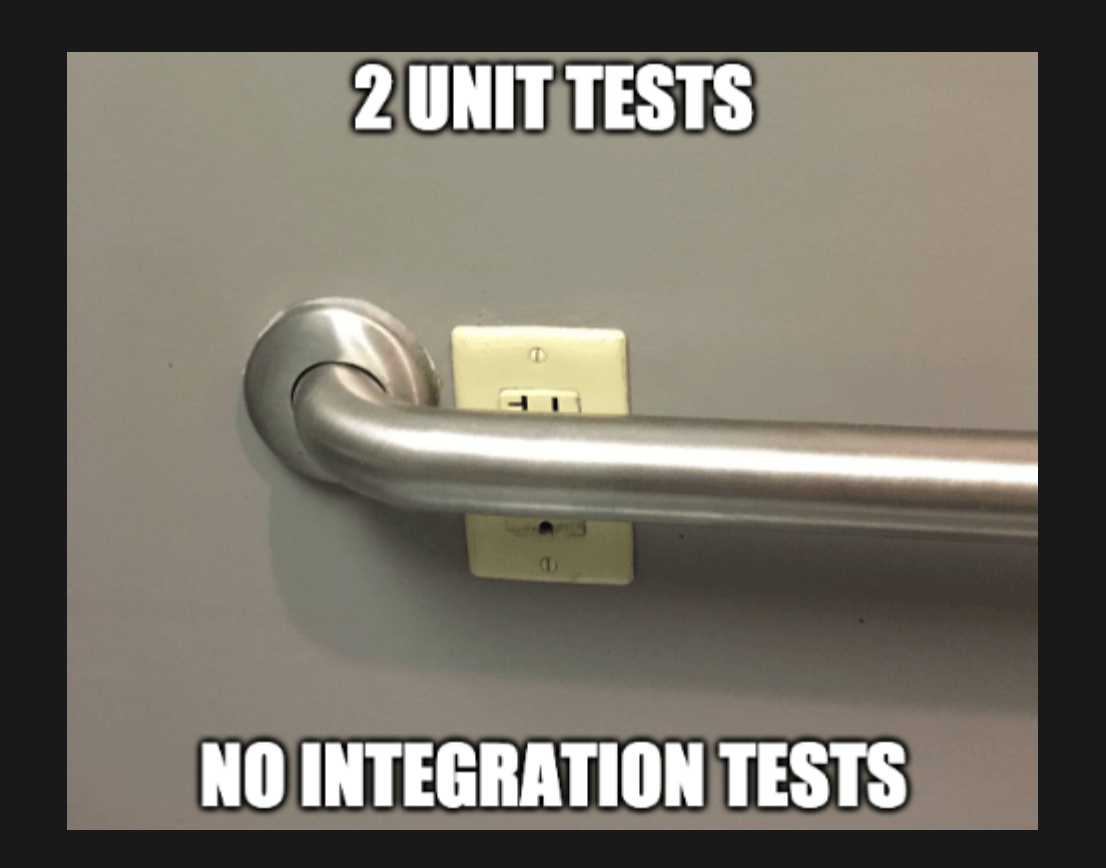

# **OPENQA**

Automated end-to-end testing of...

- **Desktop** operating systems
- **Phone** operating systems
- **Car** operating systems
- ...basically **anything with a screen**

### **THE PROJECT**

- Open source (GPL-2.0-or-later)
- Community-driven development
- Paid maintainer team (funded by SUSE)
- "Continous release" model (no "stable" version)

## **THE TOOL**

- Strong support for **screenshot testing**
	- Fuzzy region matching (using openCV)
	- Graphical UI for updating screenshots
- Multiple **backends** for virtual and physical hardware
- Hackable Perl codebase!

### **EXAMPLE: GNOME OS TESTS**

#### Let's try and run them locally...

rm -r ./out; env ssam\_openqa run --tests-path . \ --hdd-path ./gnome\_os\_disk.latest.20230831.img \ --iso-path ./gnome\_os\_installer\_525758.iso \ -o ./out

#### **RUNNING ISOTOVIDEO CONTAINER**

ssam\_openqa is a CLI helper tool.

It wraps long Podman commands:

```
podman run --name ssam_openqa_gnome_apps \
--privileged --detach \
--volume=$(pwd)/gnome_os_disk.latest.20230831.img:/disk.img \
--volume=$(pwd):/tests \
--volume=$(pwd)/out/gnome_apps:/shared \
--entrypoint isotovideo \
--publish 5990 \
--publish 20013 \
-- \lambdaregistry.opensuse.org/devel/openga/containers15.4/openga_worker:latest \
--workdir=/shared ARCH=x86_64 \
ASSETDIR=/var/lib/openqa/share/factory/ \
BACKEND=qemu \
...
```
os-autoinst is also packaged in distros - but beware "rolling release" versioning.

Assets: OS image, ... Tests and needles

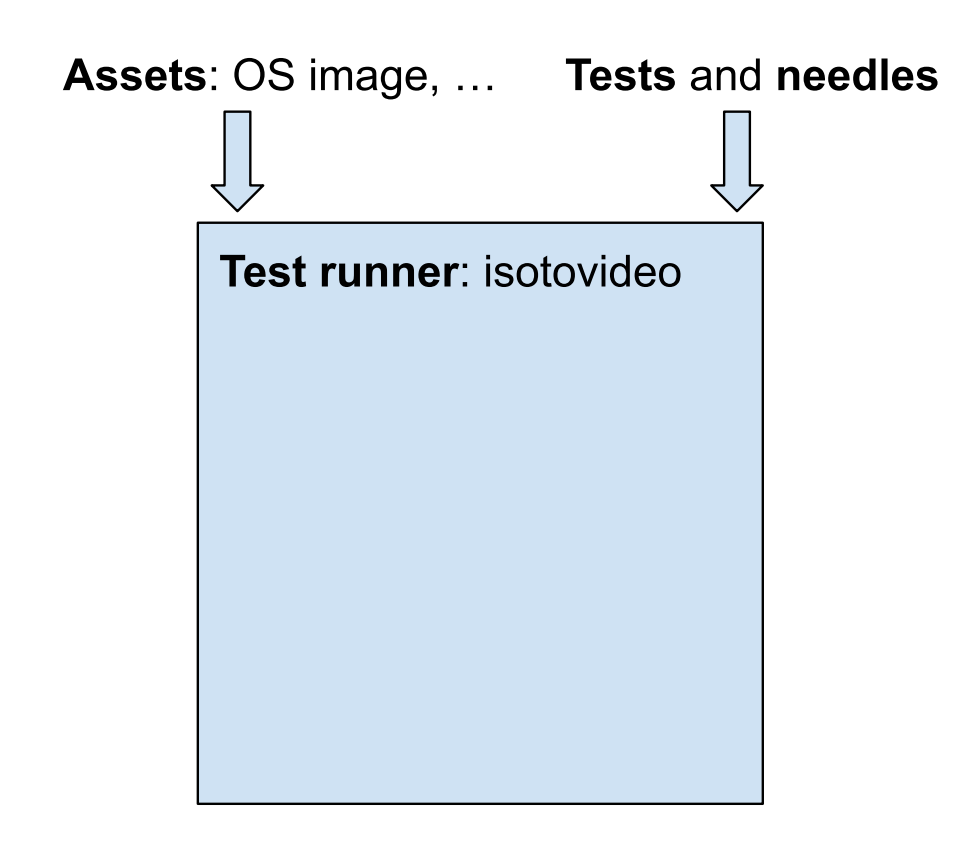

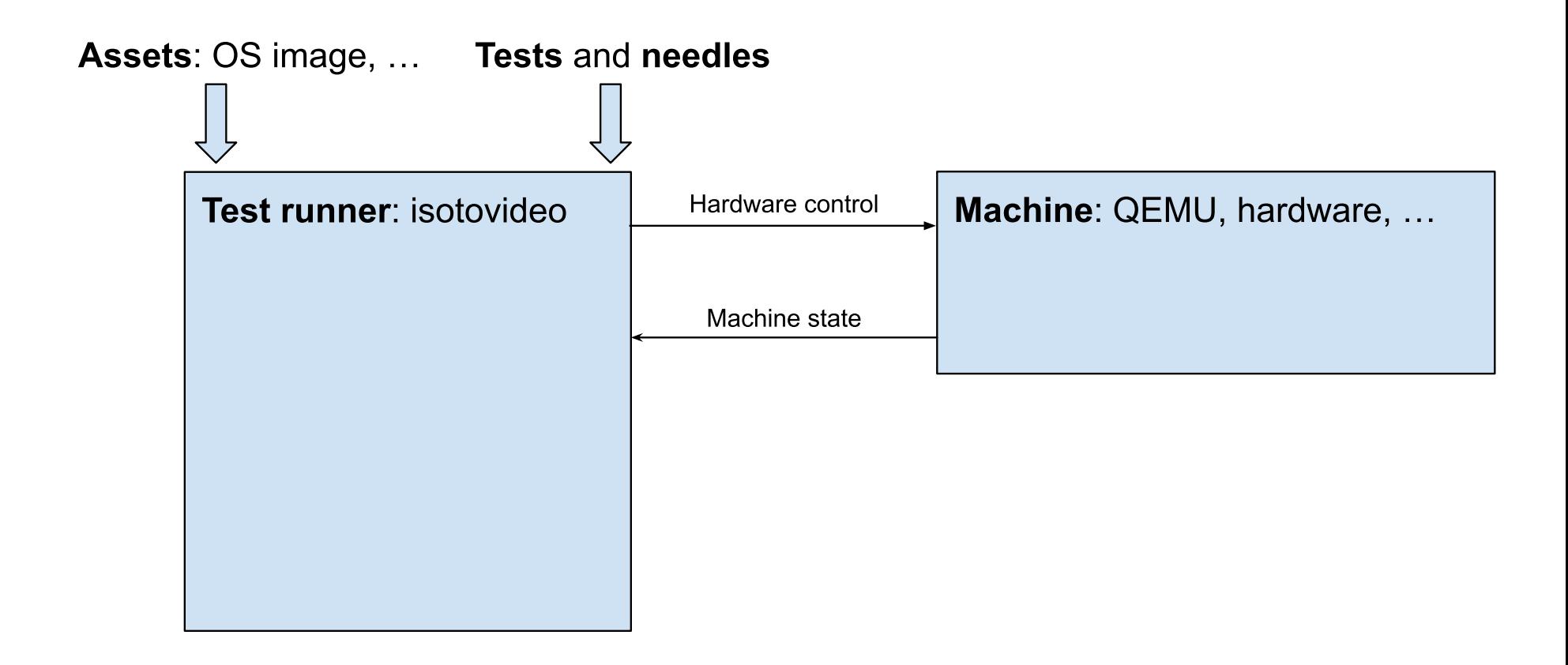

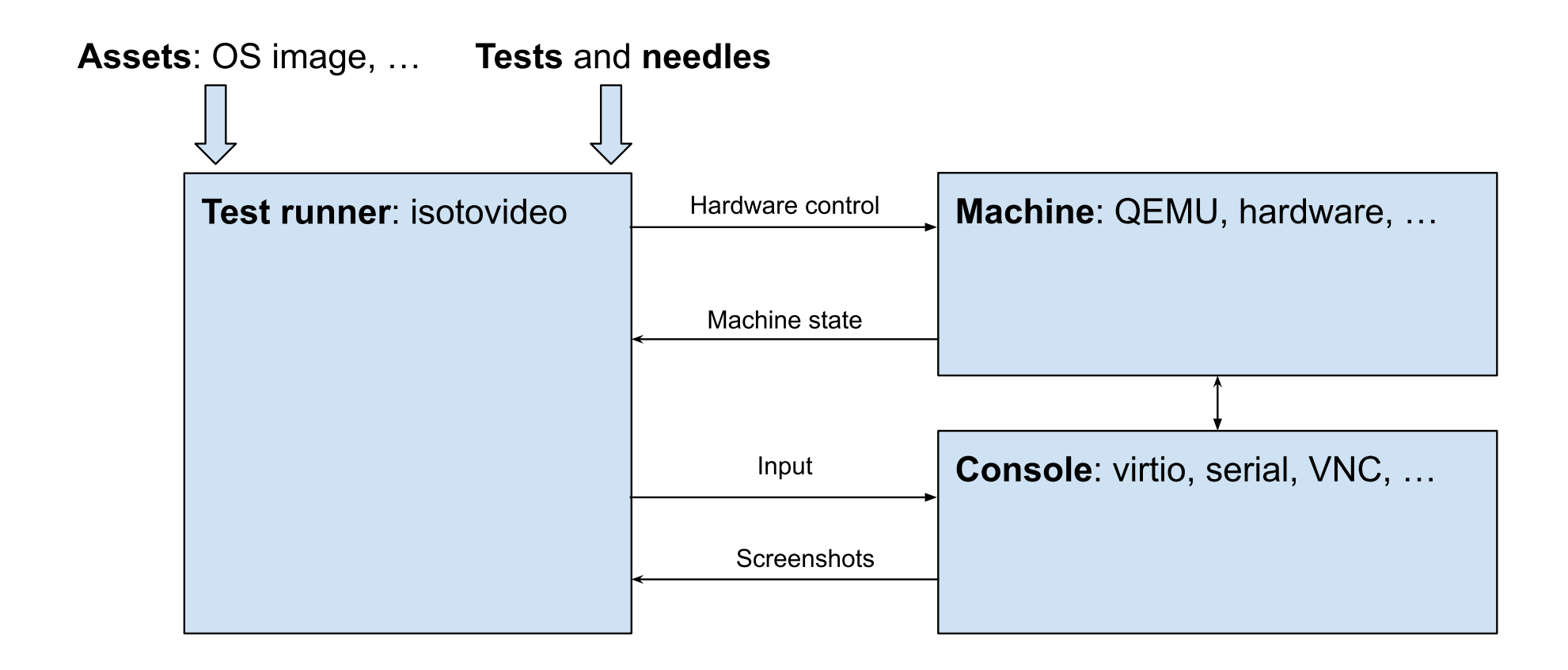

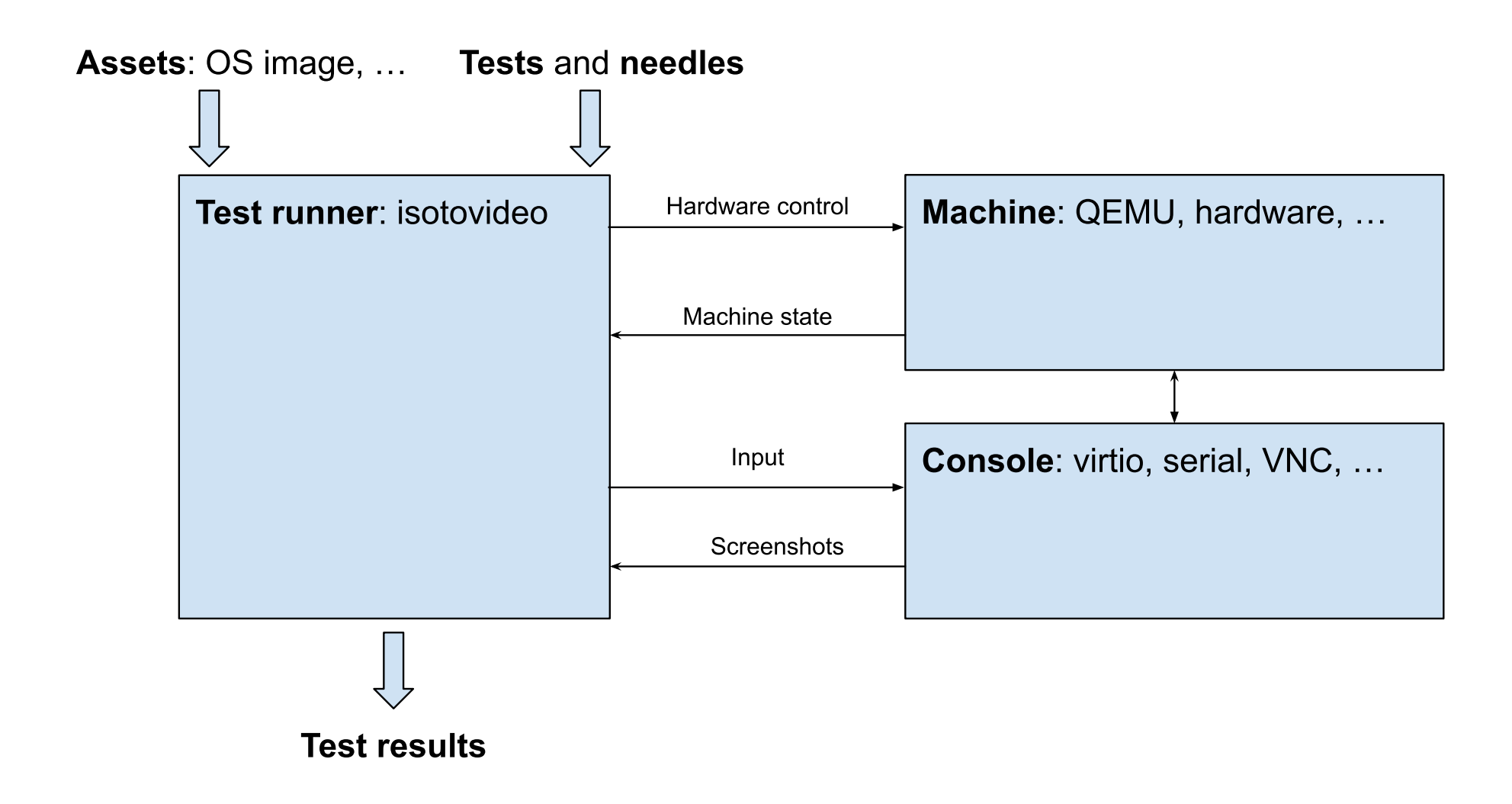

### **INTEGRATING INTO CI**

Two options:

- Permanent workers, managed by **openQA server**
- Transient workers, e.g. on a **Gitlab CI runner**
- openSUSE use openQA to manage workers.
- GNOME uses transient runners on [Gitlab](https://gitlab.gnome.org/GNOME/gnome-build-meta/-/pipelines?page=1&scope=all&ref=master) CI.

### **THE OPENQA WEB UI**

Let's see this online!

#### **Screenshot tests will always have false positives.**

openQA deals with this in 4 ways:

- 1. Search within the screen
- 2. Similarity threshold (90-100%)
- 3. Exclude zones
- 4. Web UI for needle updates.

#### **BEYOND QEMU: TESTING ON HARDWARE**

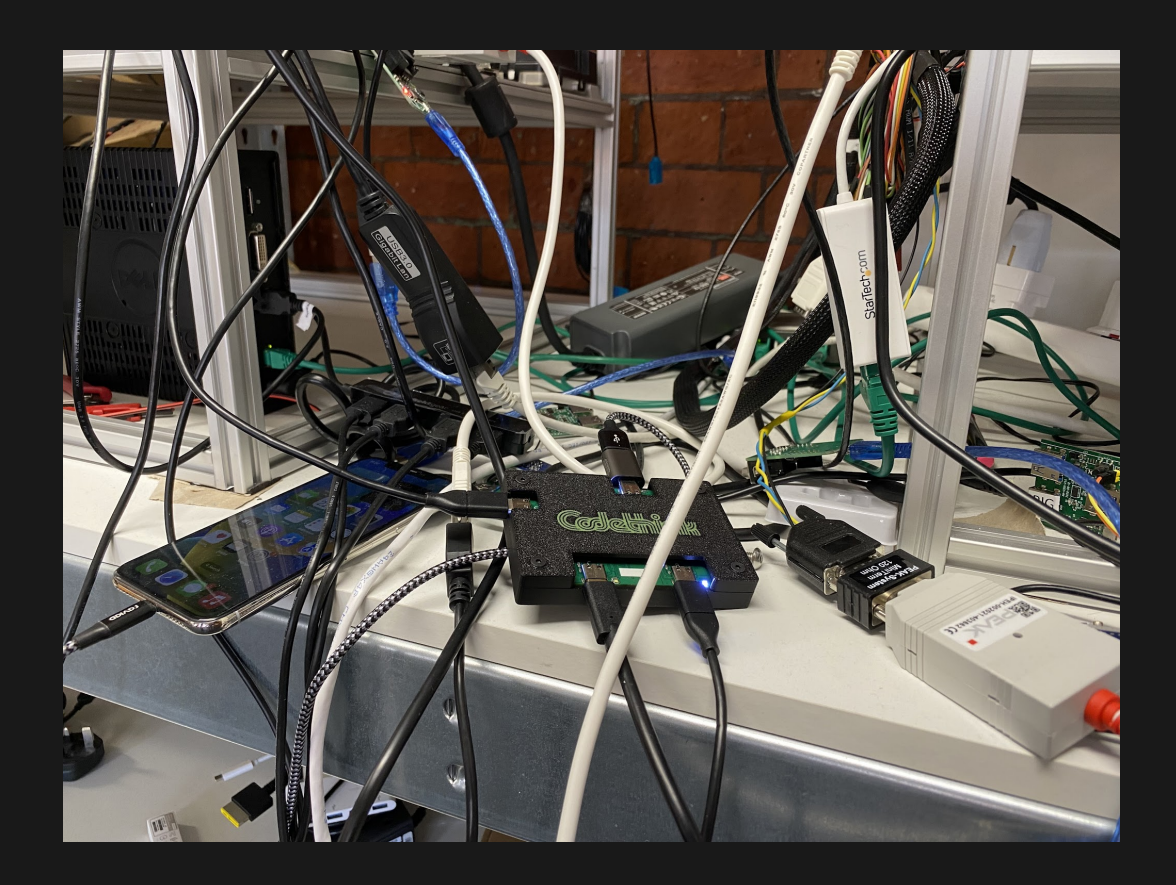

"Permenant worker" and "transient worker" approaches are possible.

#### **KERNEL TESTING AT CODETHINK**

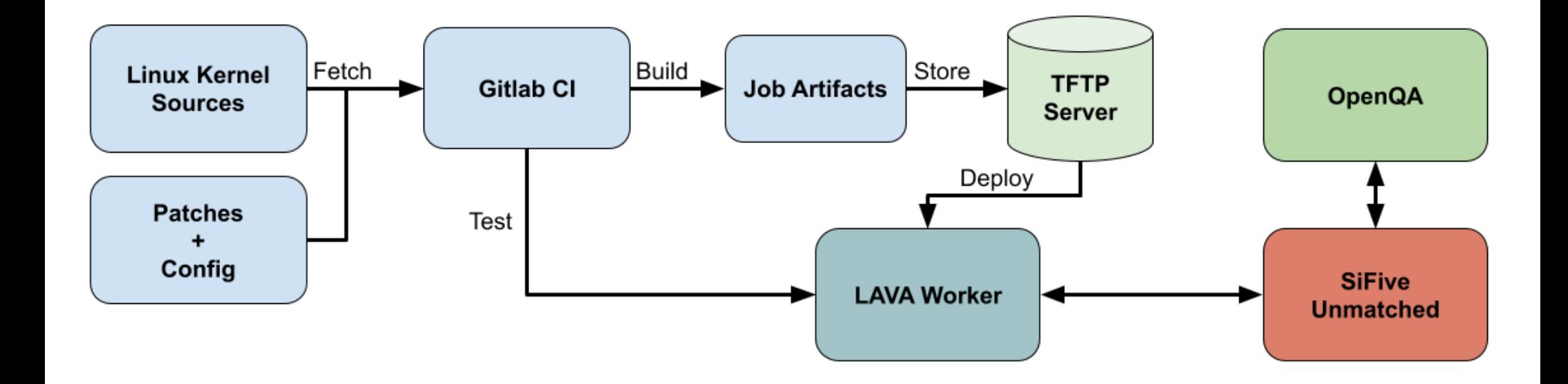

#### **EXAMPLE OF LAVA + OPENQA**

See: <http://openqa.qa.codethink.co.uk/>

#### **Testing on automotive hardware**

How do you remote control a car IVI system?

- · virtio devices
- $\bullet$   $\forall$ NC
- Q.A.D.: lightweight "remote control" daemon

#### **HARDWARE TOOLS**

#### **USB-C switcher** with computer control

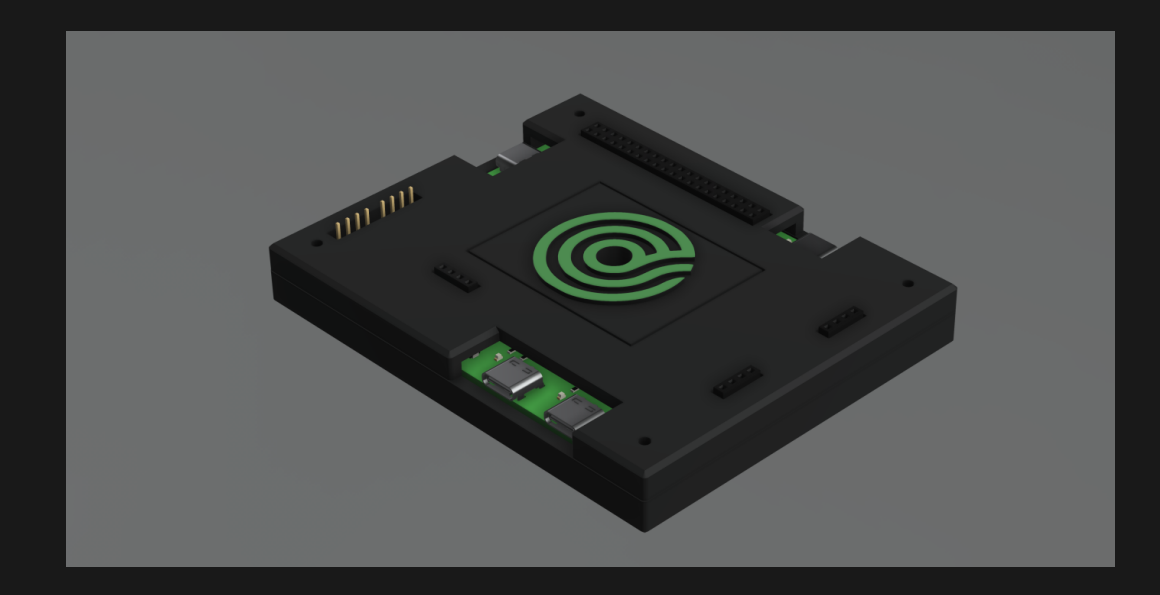

#### For tests involving phones & USB media

**Open hardware**, see: <https://gitlab.com/CodethinkLabs/usb-switch>

#### **HARDWARE TOOLS**

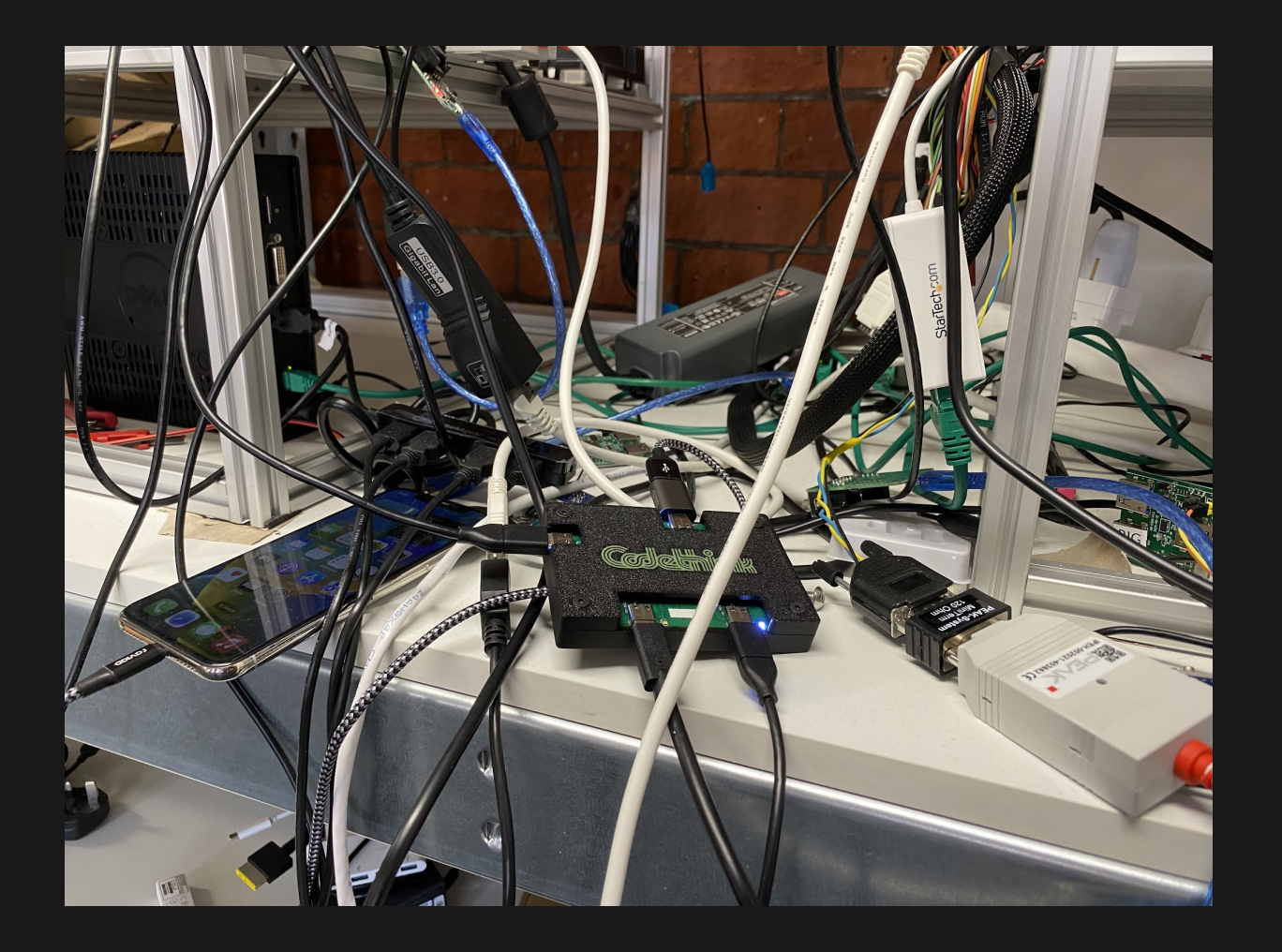

What to do about the mess??

#### **HARDWARE TOOLS**

#### **Testing in a Box**

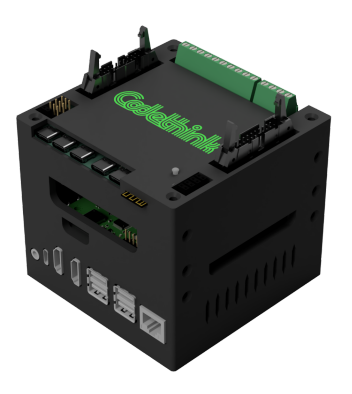

Hardware: *Host PC, serial, CAN emulator, USB Switch + Hub, Bluetooth/WiFi, HID emulation, ...*

Software: *Gitlab + Gitlab CI, openQA worker, ...*

**Open hardware**, see: <https://gitlab.com/CodethinkLabs/testing-in-a-box>

# **CODETHINK IS HIRING**

- openQA: [https://openqa.qa/](https://open.qa/)
- GNOME tests: [https://gitlab.gnome.org/gnome/openqa-tests/](https://gitlab.gnome.org/gnome/openqa-tests)
- Codethink projects:
- Code: <https://gitlab.com/CodethinkLabs/>
- Chat: [#codethinklabs:matrix.org](https://matrix.to/#/#codethinklabs:matrix.org) $\bullet$

#### **Sam Thursfield XDC 2023**

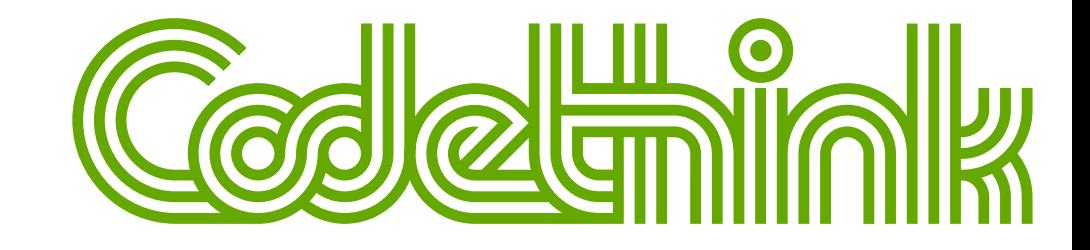